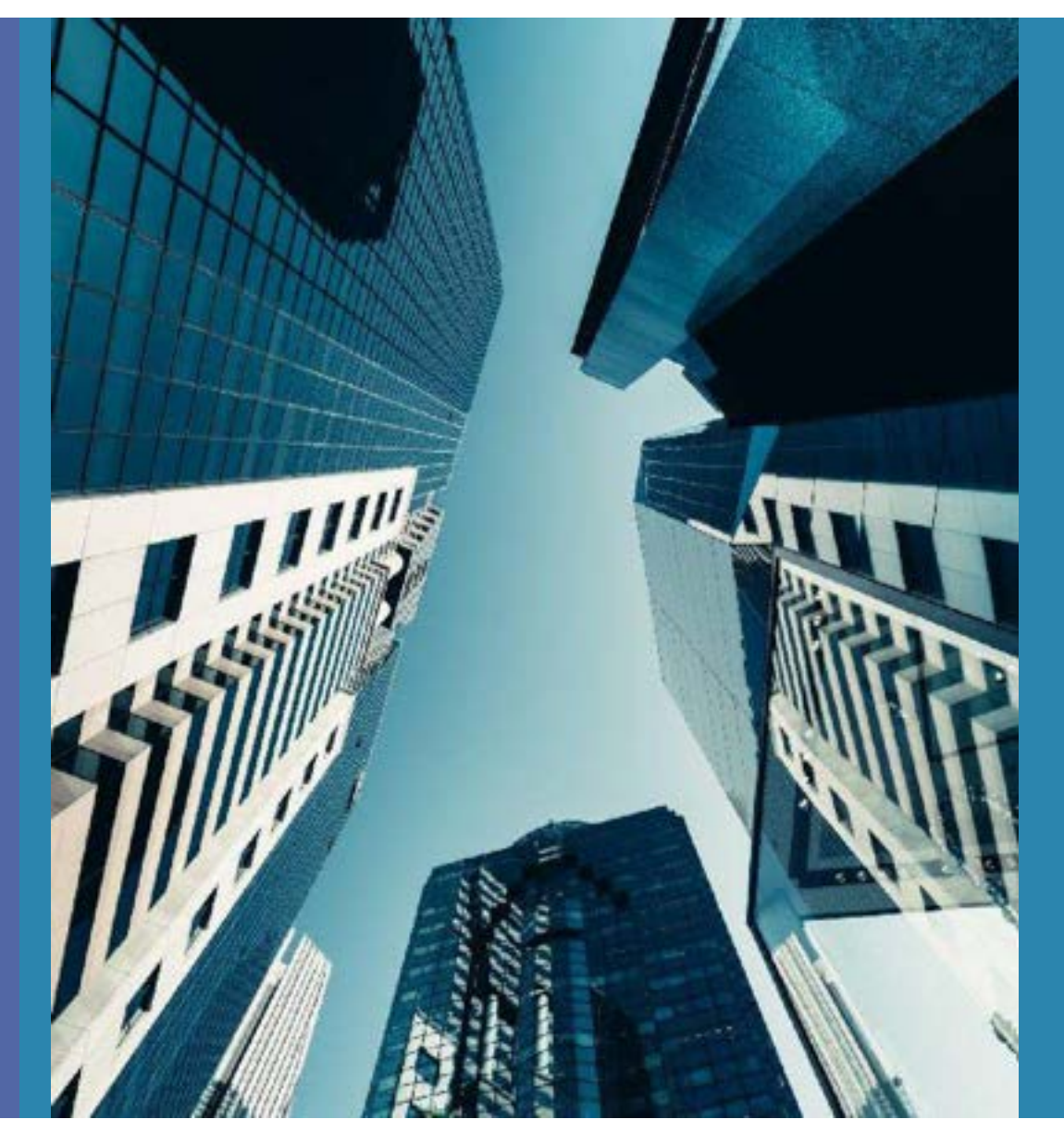

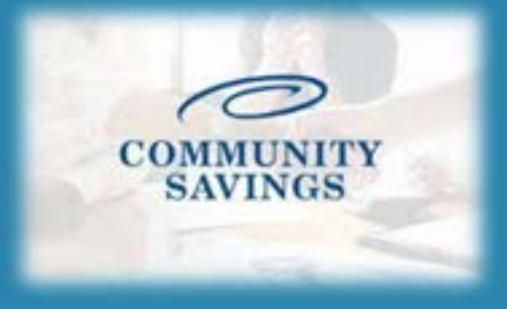

## **How To Send Initial Disclosures**

\*\*PLEASE NOTE \*\*If you selected to lock the rate at registration you will not be able to send the Initial Loan Estimate, we will send **them out for you once we confirm the rate lock.**

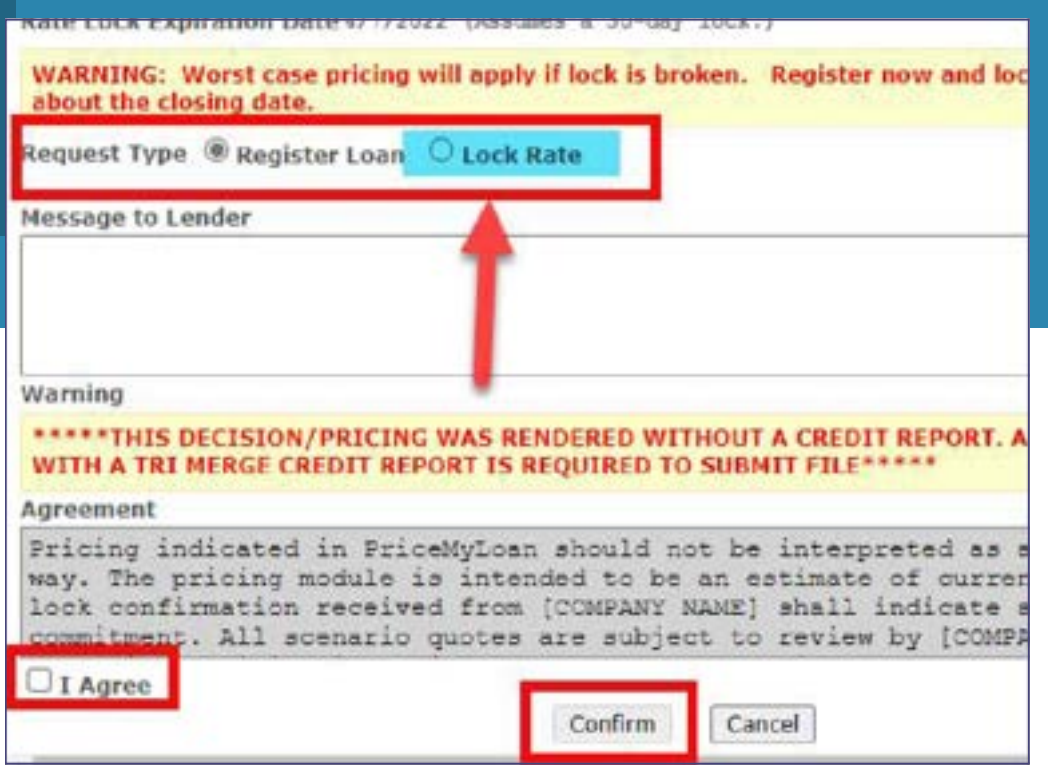

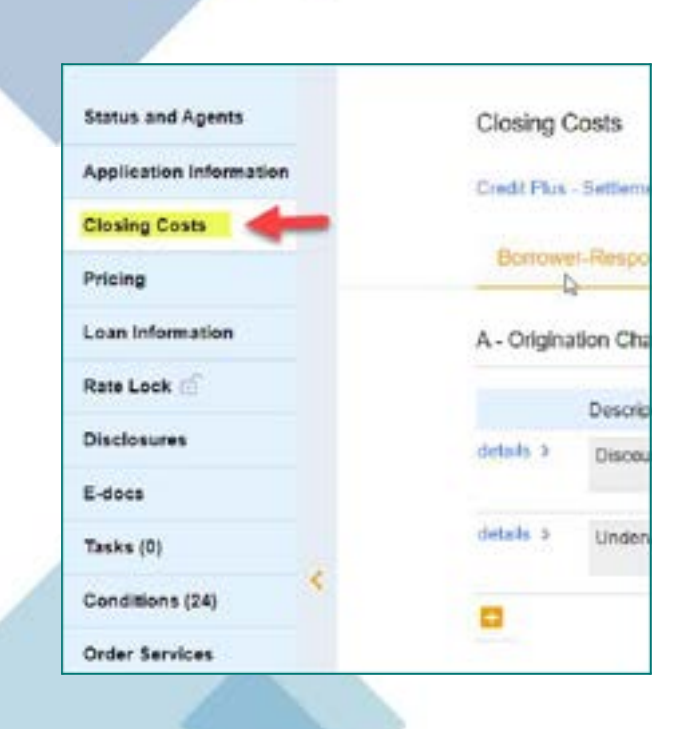

**Before sending disclosures, click on Closing Costs and confirm the mortgagee broker fee is correct as well as any third-party fees in section B. Once disclosed we cannot increase this.**

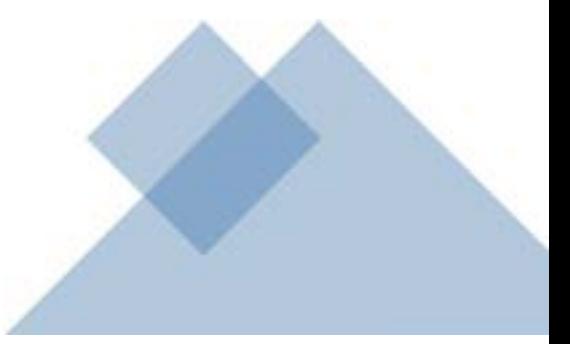

Once the loan is registered and you double check the closing costs you will order the "Initial Loan Estimate" which is the initial **disclosure package the borrower will sign with required disclosures, including the Intent to Proceed. To do this, click on "Disclosures" on the left side of your screen and then select "Order Initial Loan Estimate"**

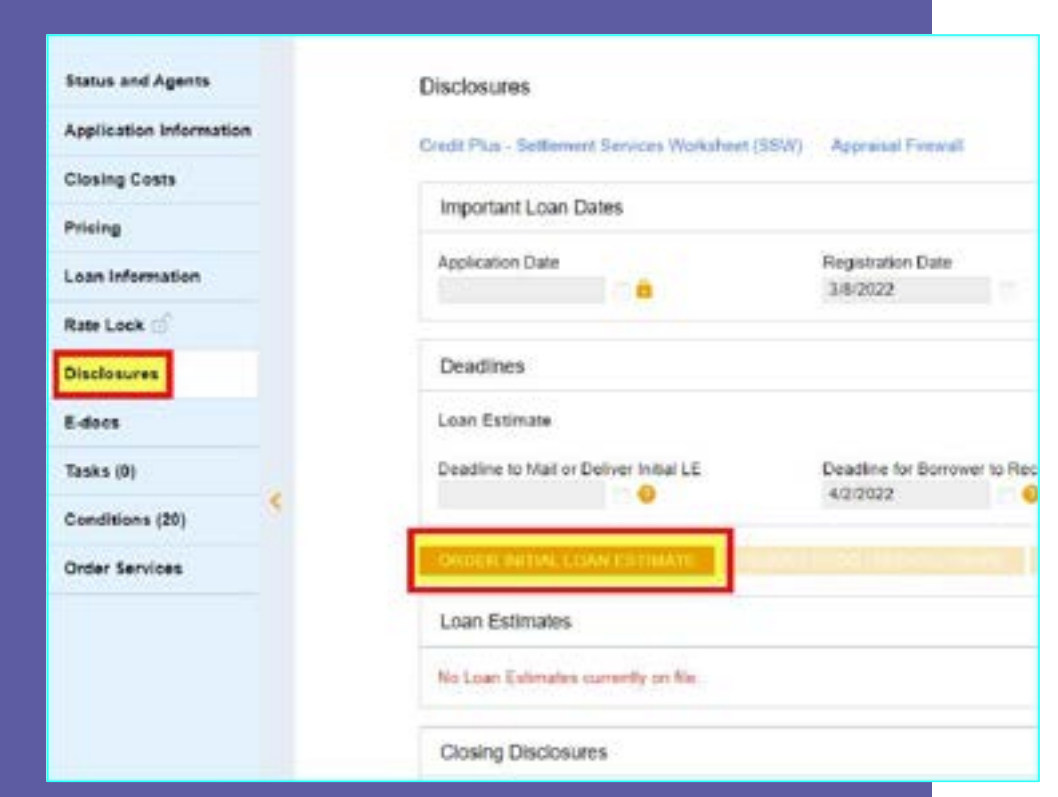

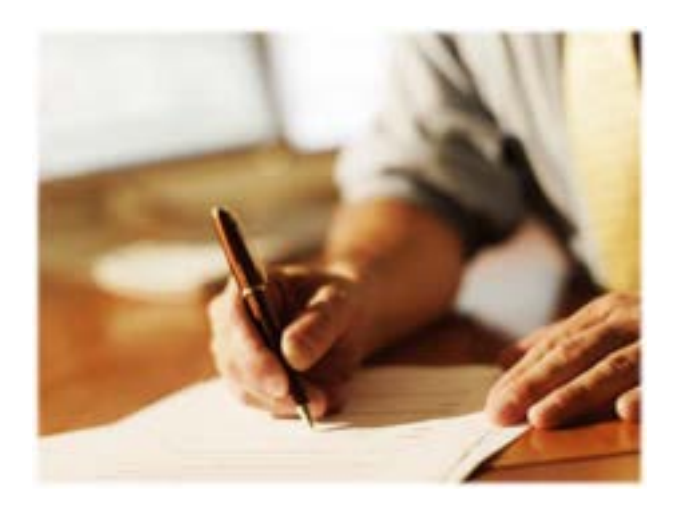

**The first step is to enter the Service Providers. We default to First American Title at this point. You will choose First American in the dropdown box for Assigned Providers.**

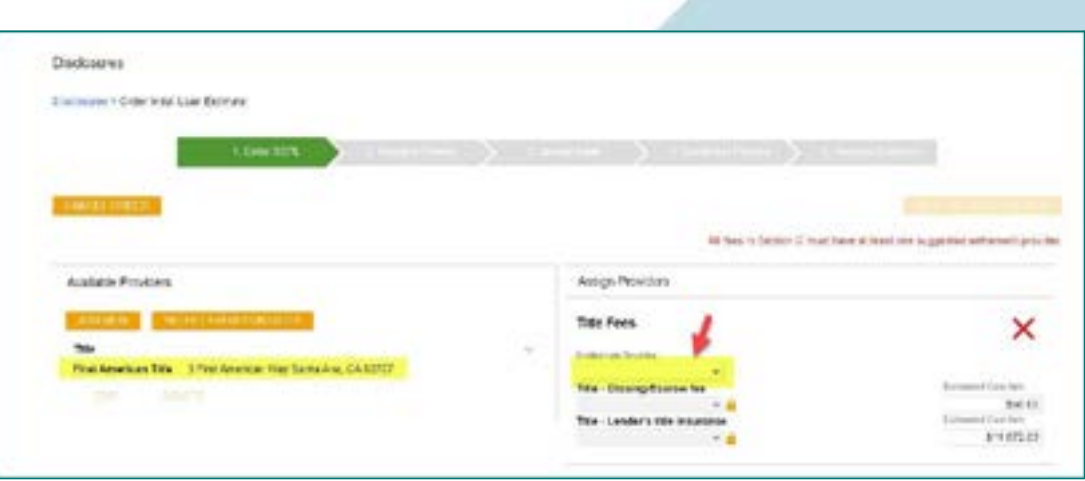

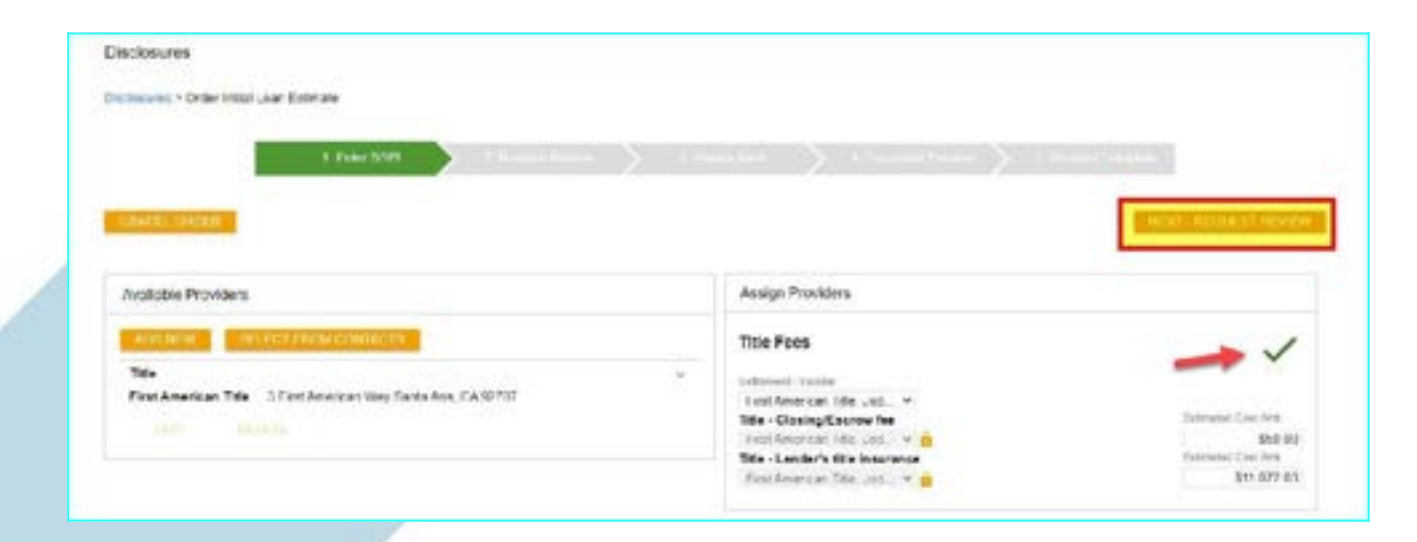

**Once that is selected you will notice the red X turns to a green check and the button for Next-Request Review is now available to continue.**

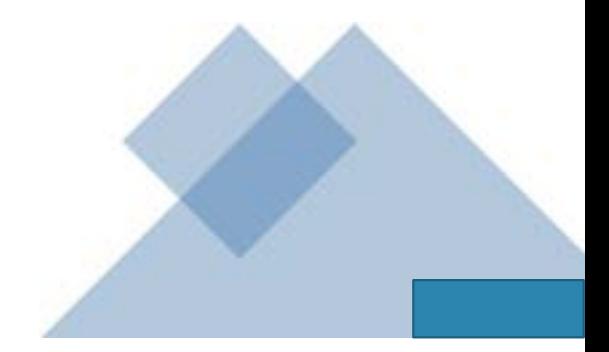

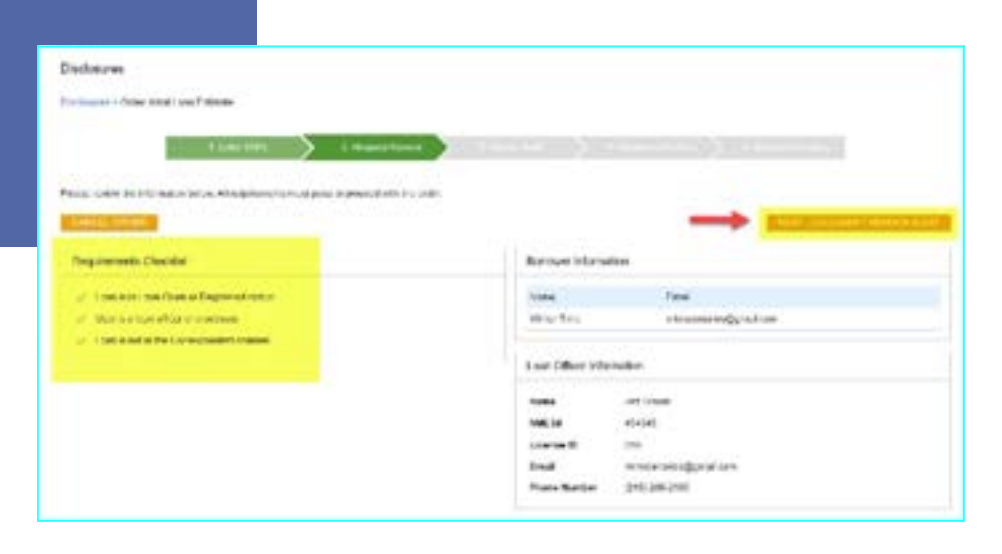

**The next step is Request Review, the system will do a few internal checks and those are listed on the left. You should see green check mark. If anything has a red X next to it, that item will need to be corrected before it will allow you to proceed. Click Next – Document Vendor Audit to continue**

**The system will complete a vendor audit at this time and may spin for a few moments. Warnings will populate if any item needs to be brough to your attention, but warnings will not prevent you from moving forward. If a red Fatal Warning** is showing, that will need to be **resolved before you can proceed. Click Next – Order Document Preview to continue.**

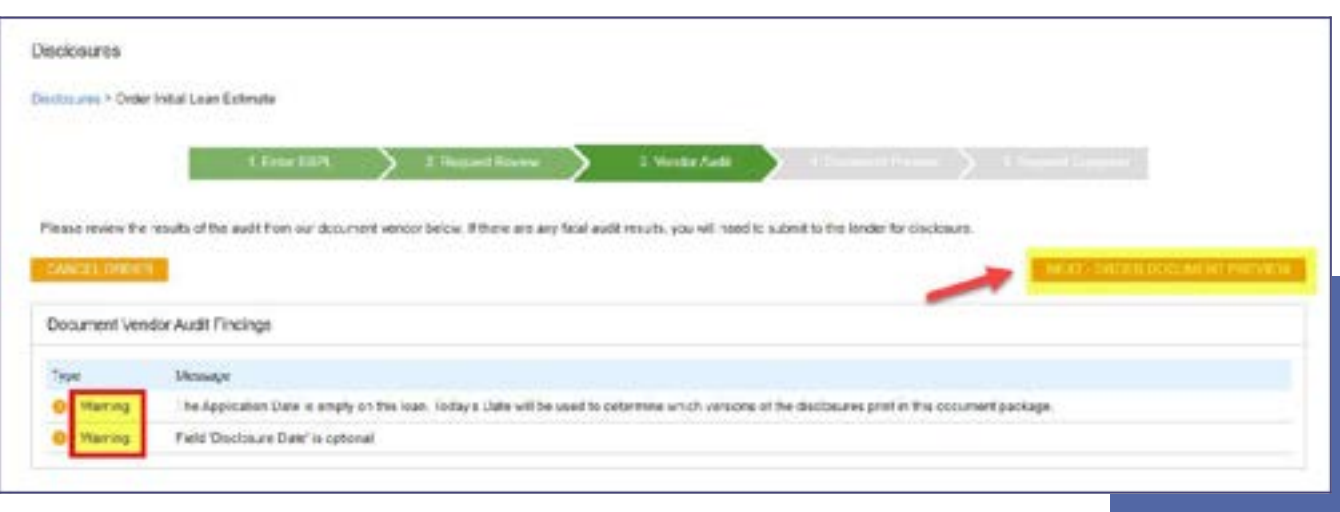

**The initial disclosures will now generate for you to review before sending. Make sure to check the little box to confirm you have reviewed and accept the previewed disclosures. Click Next – Complete Request to continue.**

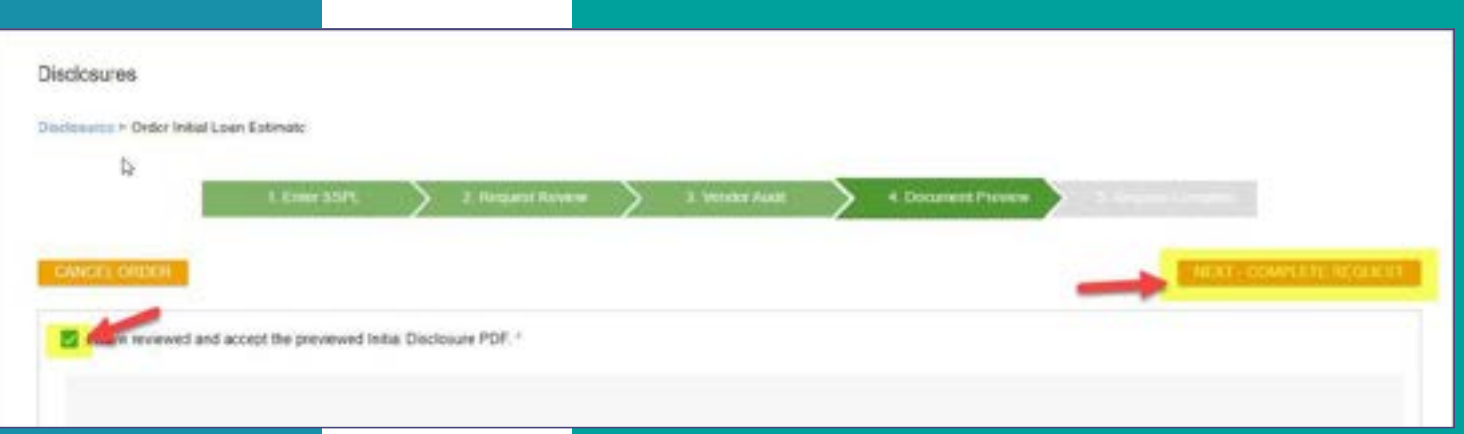

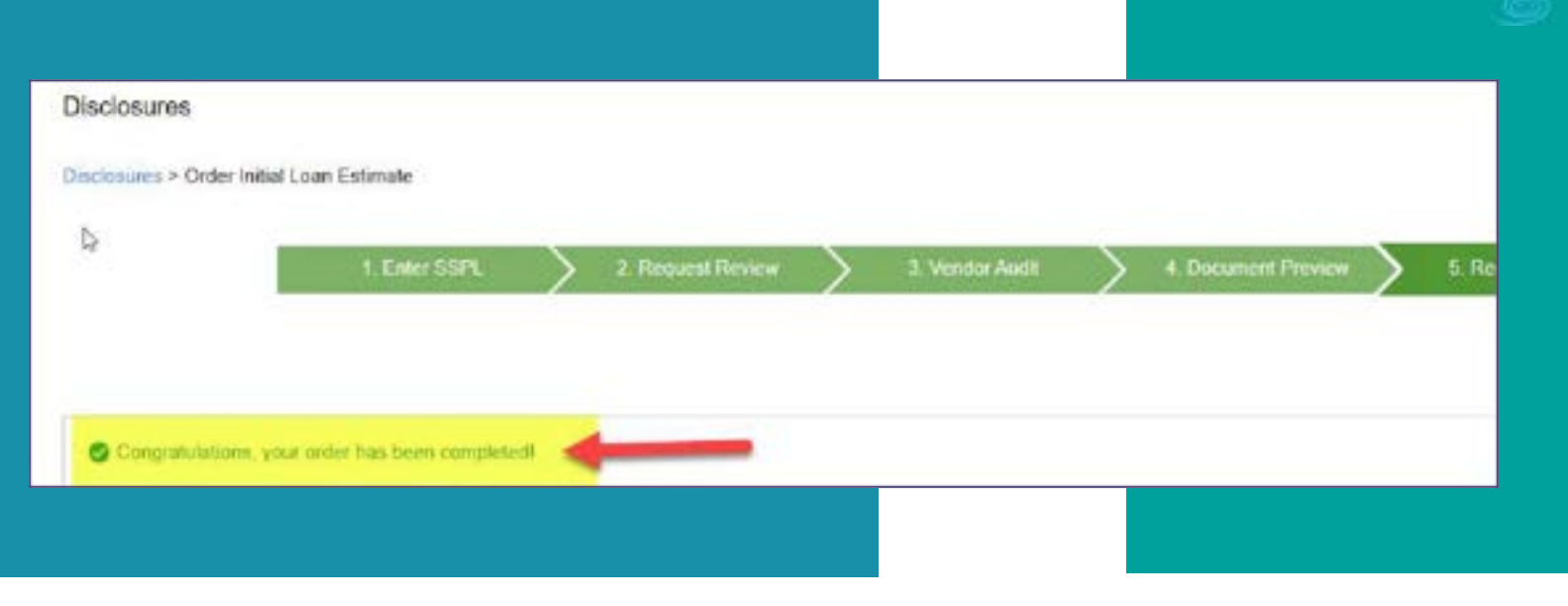

**Once your disclosures have been successfully sent to the borrower you will see the following message. At this time your borrowers will receive their initial disclosure package via email and you will receive an email letting you know the package wassent to them. You can also see a copy under the E-Docs tab**

An email will be sent to the borrowers to esign the initial disclosures along with an email to the loan officer to e-sign the 1003.

All documents will be sent from Solex and may go to spam folders.

If you receive a notice that documents were sent to Jeff Sherwood to sign. He is our EVP of Operations, and some states require the lender to sign certain disclosures. This is a valid notice.

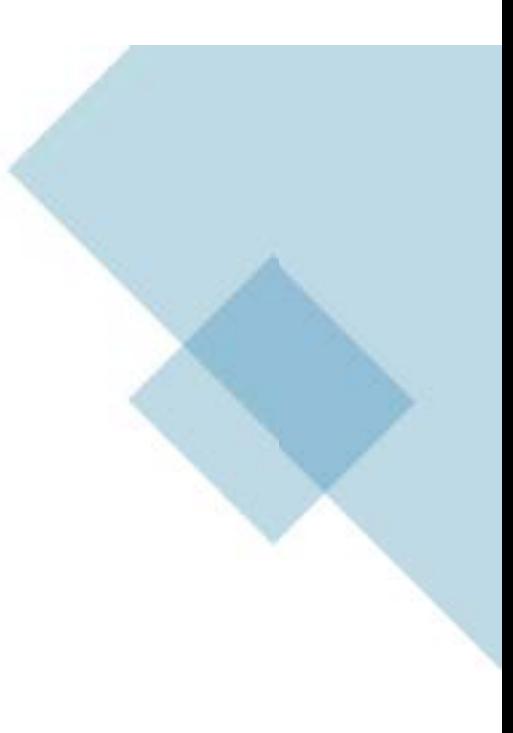

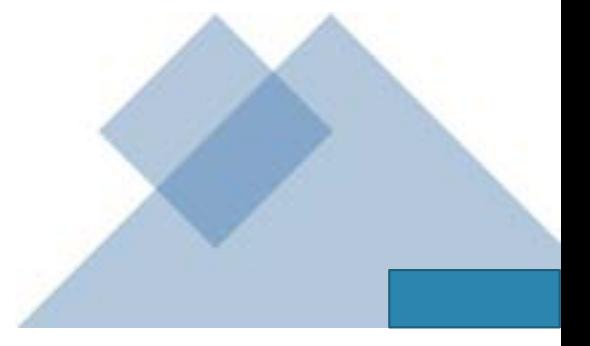

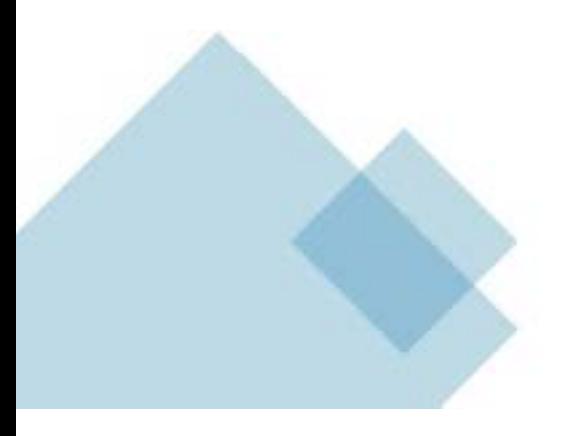